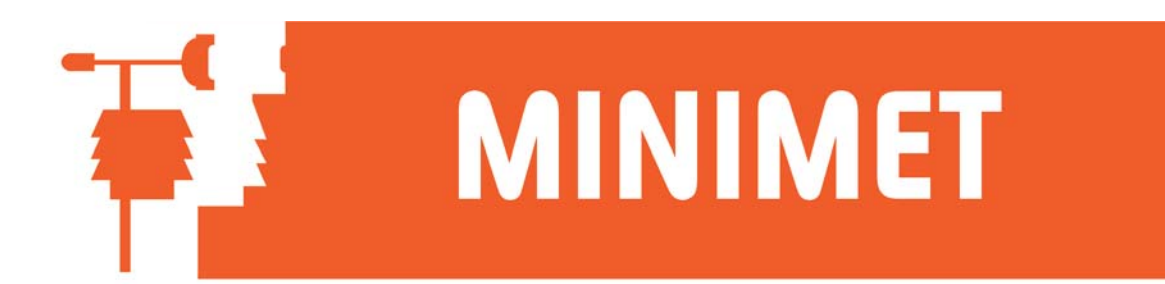

## MainsHog with Signal Boosters

If you are having problems with DataHog communications via the Mains Hog with Signal Boosters, please try the following tips for diagnostics and testing.

If possible, first connect the DataHog logger direct to the PC, to ensure the logger is operating correctly, and that the PC and software are communicating with the logger. If all is OK then reinstall and continue to test the Mains Hog with Signal Boosters.

- 1. Check that the Mains Hog (PC end) is switched on. It is possible to receive communication from the DataHog to the PC when power off, but it will not be possible to send communication from the PC to the logger (wake the logger up).
- 2. Remove the lid from the Mains Hog (PC end). Take care as mains voltage is present on the transformer. Do not interfere with the rubber insulation around the transformer.
- 3. Locate the 3 red LEDs in the Mains Hog (PC end):
	- A) The power LED is in the corner of the PCB near the transformer. This should be always ON
	- B) The transmit LED is next to the terminal connector marked Tx. This should flash (dimly) when a signal is sent from the PC to the logger (from the keyboard)
	- C) The receive LED is next to the terminal connector marked Rx. This should flash each time the DataHog beeps (as it is sending a communication)
- 4. Remove the lid from the Remote (DataHog end). The maximum voltage at the DataHog end is 25V.
- 5. Locate the 3 red LEDs in the Remote (DataHog end):
	- A) The power LED is near the terminal blocks and marked POWER. This should be always ON
	- B) The receive LED IS marked DATA IN Rx. This should flash (dimly) when a signal is sent from the PC to the logger (from the keyboard)
	- C) The transmit LED is marked DATA OUT Tx. This should flash each time the DataHog beeps (as it is sending a communication)
- 6. If any LED does not operate as described, check the appropriate connection. Always disconnect the DataHog when removing / repairing any wire connections as the 25V can cause permanent damage the DataHog.
- 7. After reapplying power to the Mains Hog, it is advisable to disconnect the DataHog from the Remote End for 30 seconds, reconnect and continue with the testing. This allows a full reset.

SKYE INSTRUMENTS LTD

21, Ddole Enterprise Park, Llandrindod Wells, Powys, LD1 6DF, UK Tel: +44(0)1597 824811 Fax: +44(0)1597 824812 Email: skyemail@skyeinstruments.com Web: www.skyeinstruments.com